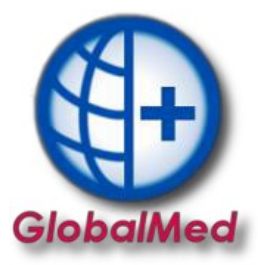

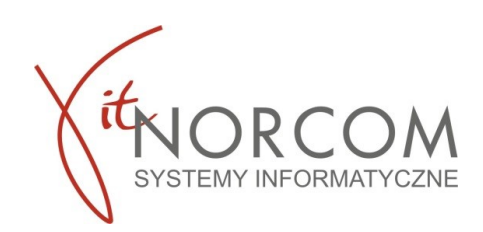

## **Data ważności realizowanego zlecenia w programie GlobalMed.**

- 1. Informacja o końcowej dacie realizacji zlecenia w programie GlobalMed znajduje się w trzech miejscach.
	- a) Po kliknięciu na okno pobierz zlecenie

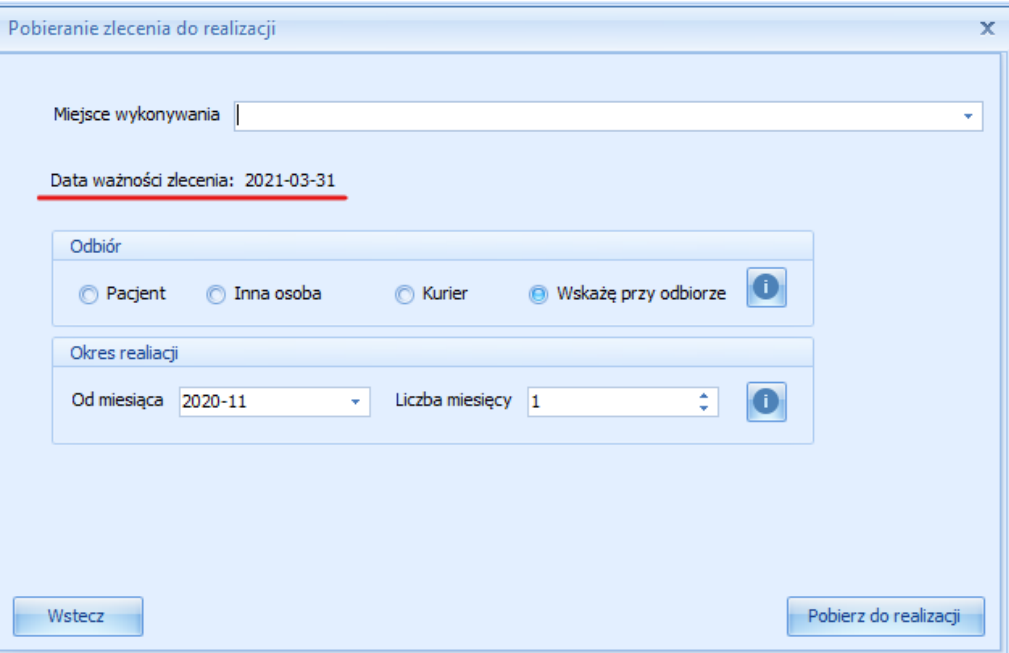

b) Na liście realizowanego zlecenia

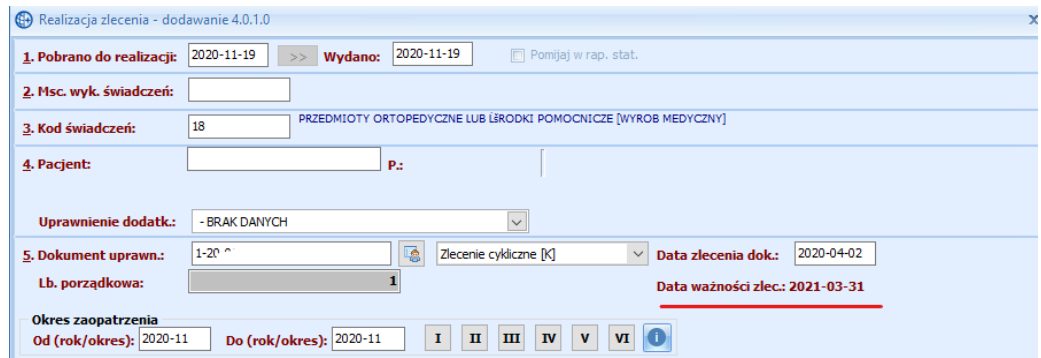

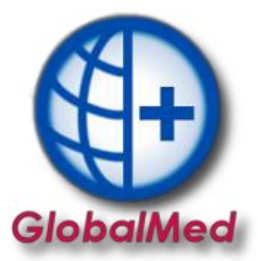

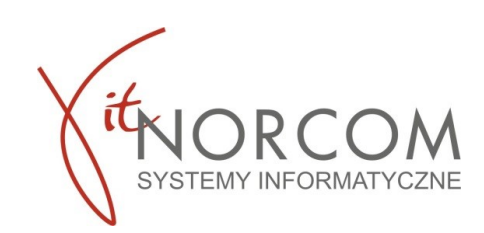

c) Na liście wydanych towarów, zakładka dane wizyty

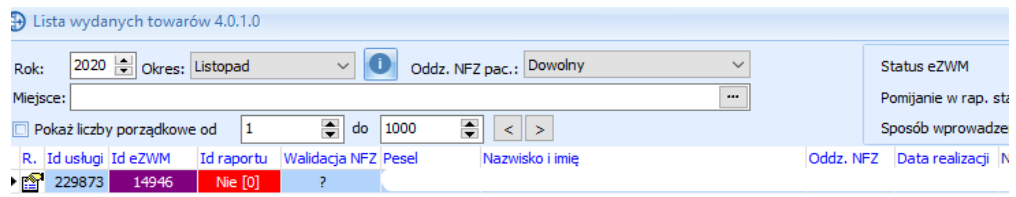

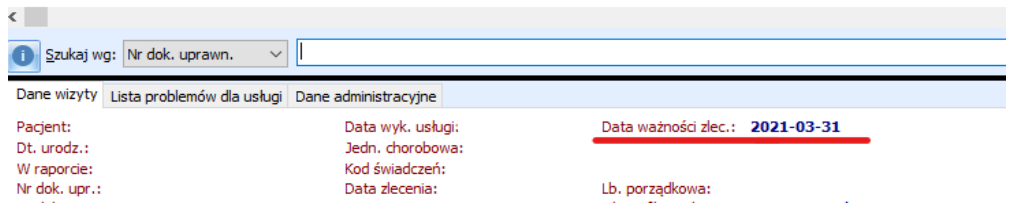

d) Na karcie zestawienia → Karty/Wnioski→zaznaczenie Data ważności eZWM

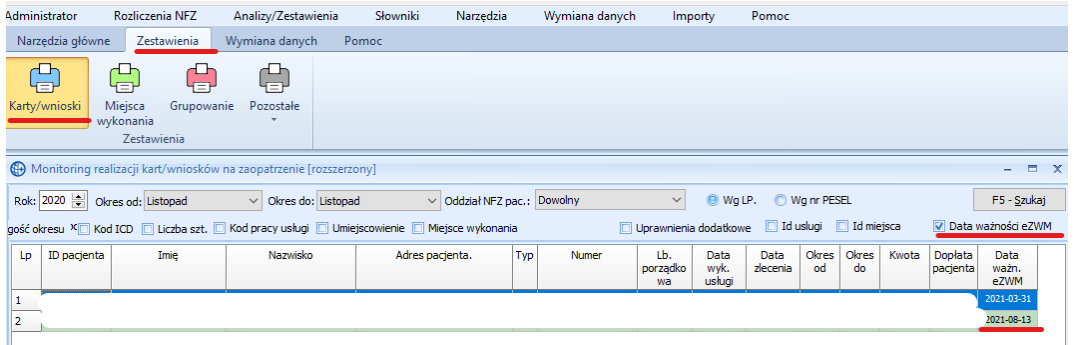

e) Na karcie zestawienia →Grupowanie→ zaznaczenie Data ważności eZWM

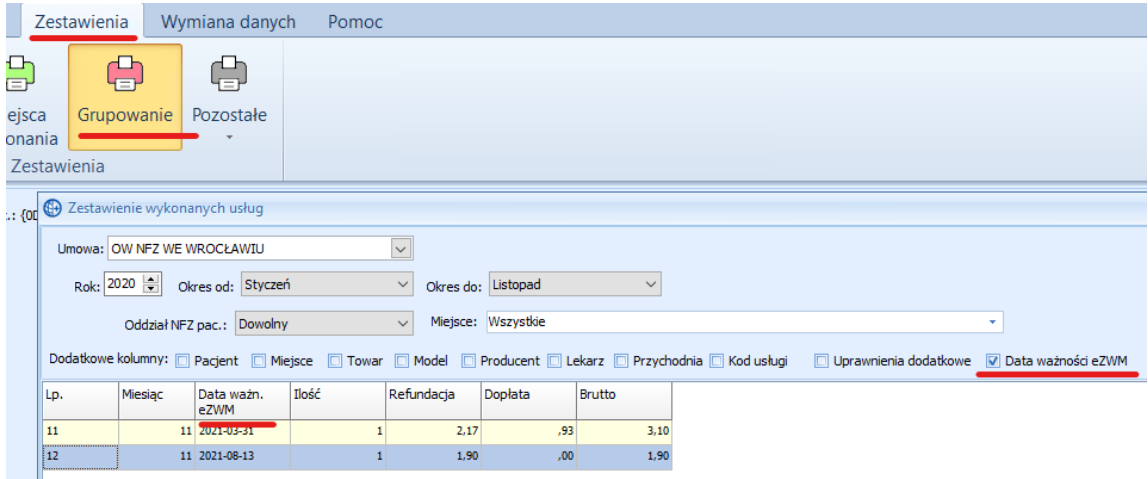

Copyright © NORCOM 2020